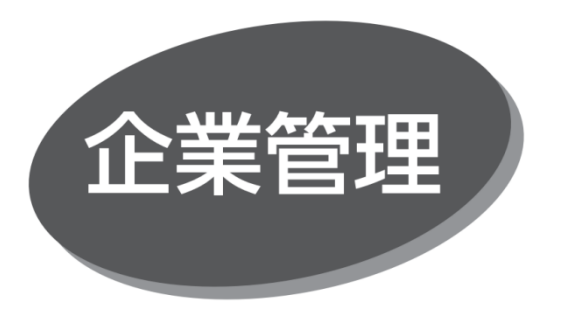

〈OK メイト・WEB〉のご利用に必要な企業情報、限度額、 口座メモ、委託者メモ、手数料情報の登録・変更ができま す。

## **口座メモの登録・変更**

マスターユーザおよび管理者ユーザは、利用口座ごとに任意の 文言を登録することで、目的の口座を特定しやすくなります。

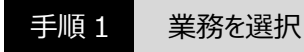

「管理」メニューをクリックしてください。続いて業務選択画面が 表示されますので、「企業管理」ボタンをクリックしてください。

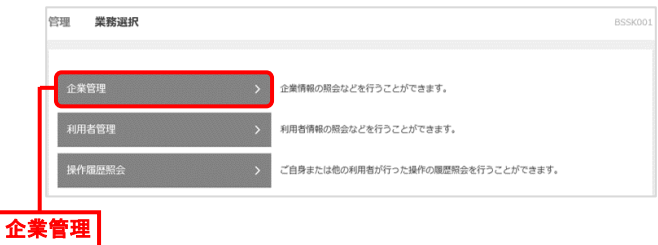

手順 2 作業内容を選択

作業内容選択画面が表示されますので、「口座メモの変更」 ボタンをクリックしてください。

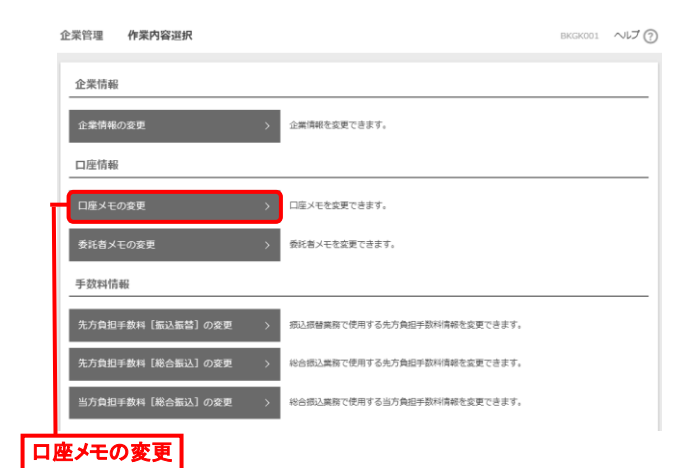

## 手順 3 口座メモを変更

口座メモ変更画面が表示されますので、「口座メモ」 を入力 し、「変更」ボタンをクリックしてください。

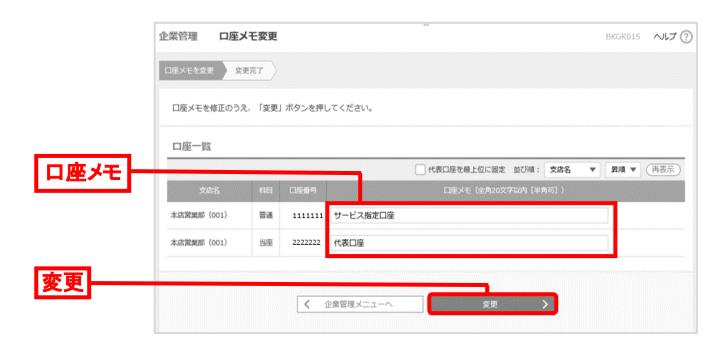

手順4 変更完了

口座メモ変更結果画面が表示されますので、変更結果を 確認してください。